## Logging in for the first time

## Step 1: Log In

Go to <u>taskstream.uncc.edu</u> and use your Ninernet ID and password to log in. \*If your credentials do not work, you will need to email <u>taskstream@uncc.edu</u> with your name, position, department, and 800# so you can be added.

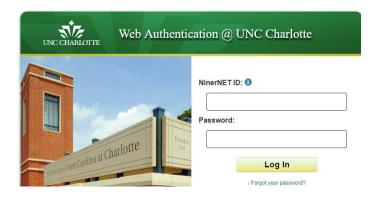

## **Step 2: Accept the User Agreement**

Click on "I Accept Agreement"

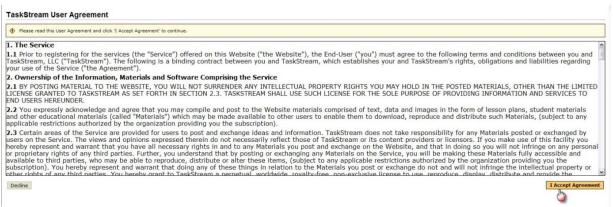

## **Step 3: Enter Your Account Information and Details**

Make sure to use your UNC Charlotte email address and Ninernet Password. Please note: This will not affect or change any existing passwords you have.

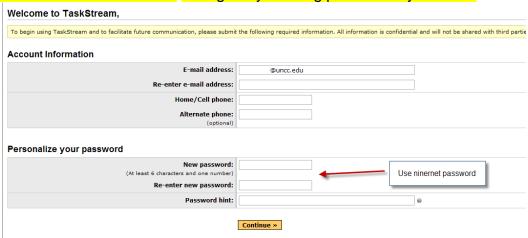